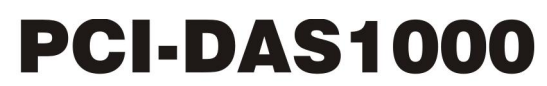

Multifunction Analog and Digital I/O

# **User's Guide**

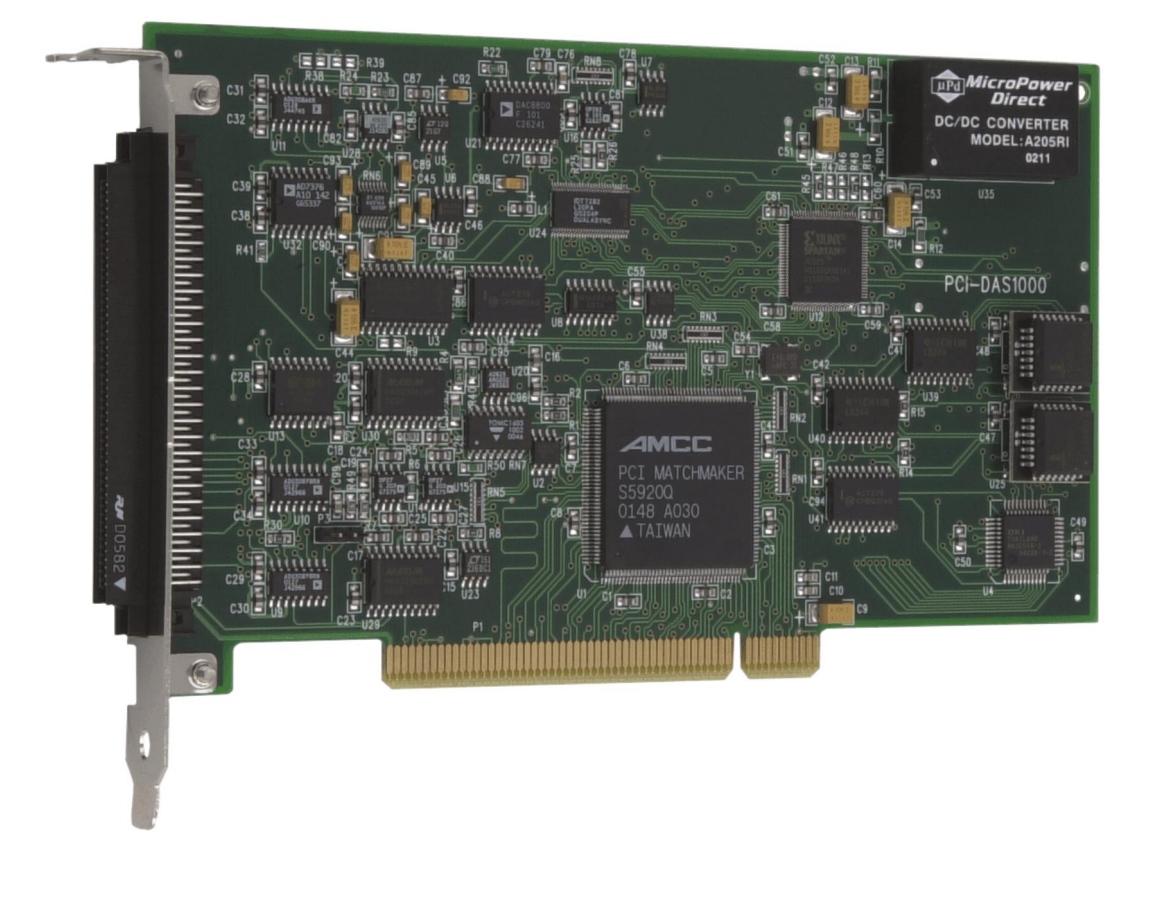

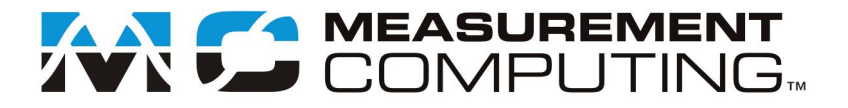

## **PCI-DAS1000**

## **Multifunction Analog & Digital I/O**

**User's Guide**

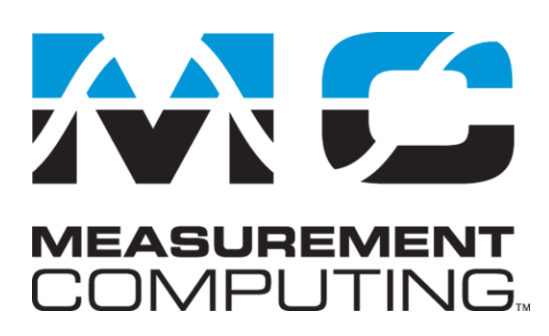

Document Revision 3A, March, 2009 © Copyright 2009, Measurement Computing Corporation

#### **Trademark and Copyright Information**

Measurement Computing Corporation, InstaCal, Universal Library, and the Measurement Computing logo are either trademarks or registered trademarks of Measurement Computing Corporation. Refer to the Copyrights & Trademarks section on [mccdaq.com/legal](www.mccdaq.com/legal) for more information about Measurement Computing trademarks. Other product and company names mentioned herein are trademarks or trade names of their respective companies.

© 2009 Measurement Computing Corporation. All rights reserved. No part of this publication may be reproduced, stored in a retrieval system, or transmitted, in any form by any means, electronic, mechanical, by photocopying, recording, or otherwise without the prior written permission of Measurement Computing Corporation.

#### **Notice**

Measurement Computing Corporation does not authorize any Measurement Computing Corporation product for use in life support systems and/or devices without prior written consent from Measurement Computing Corporation. Life support devices/systems are devices or systems that, a) are intended for surgical implantation into the body, or b) support or sustain life and whose failure to perform can be reasonably expected to result in injury. Measurement Computing Corporation products are not designed with the components required, and are not subject to the testing required to ensure a level of reliability suitable for the treatment and diagnosis of people.

#### **Trademark and Copyright Information**

TracerDAQ, Universal Library, Measurement Computing Corporation, and the Measurement Computing logo are either trademarks or registered trademarks of Measurement Computing Corporation.

Windows, Microsoft, and Visual Studio are either trademarks or registered trademarks of Microsoft Corporation

LabVIEW is a trademark of National Instruments.

CompactFlash is a registered trademark of SanDisk Corporation.

XBee and XBee-PRO are trademarks of MaxStream, Inc.

All other trademarks are the property of their respective owners.

Information furnished by Measurement Computing Corporation is believed to be accurate and reliable. However, no responsibility is assumed by Measurement Computing Corporation neither for its use; nor for any infringements of patents or other rights of third parties, which may result from its use. No license is granted by implication or otherwise under any patent or copyrights of Measurement Computing Corporation.

All rights reserved. No part of this publication may be reproduced, stored in a retrieval system, or transmitted, in any form by any means, electronic, mechanical, by photocopying, recording, or otherwise without the prior written permission of Measurement Computing Corporation.

#### **Notice**

Measurement Computing Corporation does not authorize any Measurement Computing Corporation product for use in life support systems and/or devices without prior written consent from Measurement Computing Corporation. Life support devices/systems are devices or systems which, a) are intended for surgical implantation into the body, or b) support or sustain life and whose failure to perform can be reasonably expected to result in injury. Measurement Computing Corporation products are not designed with the components required, and are not subject to the testing required to ensure a level of reliability suitable for the treatment and diagnosis of people.

## **Table of Contents**

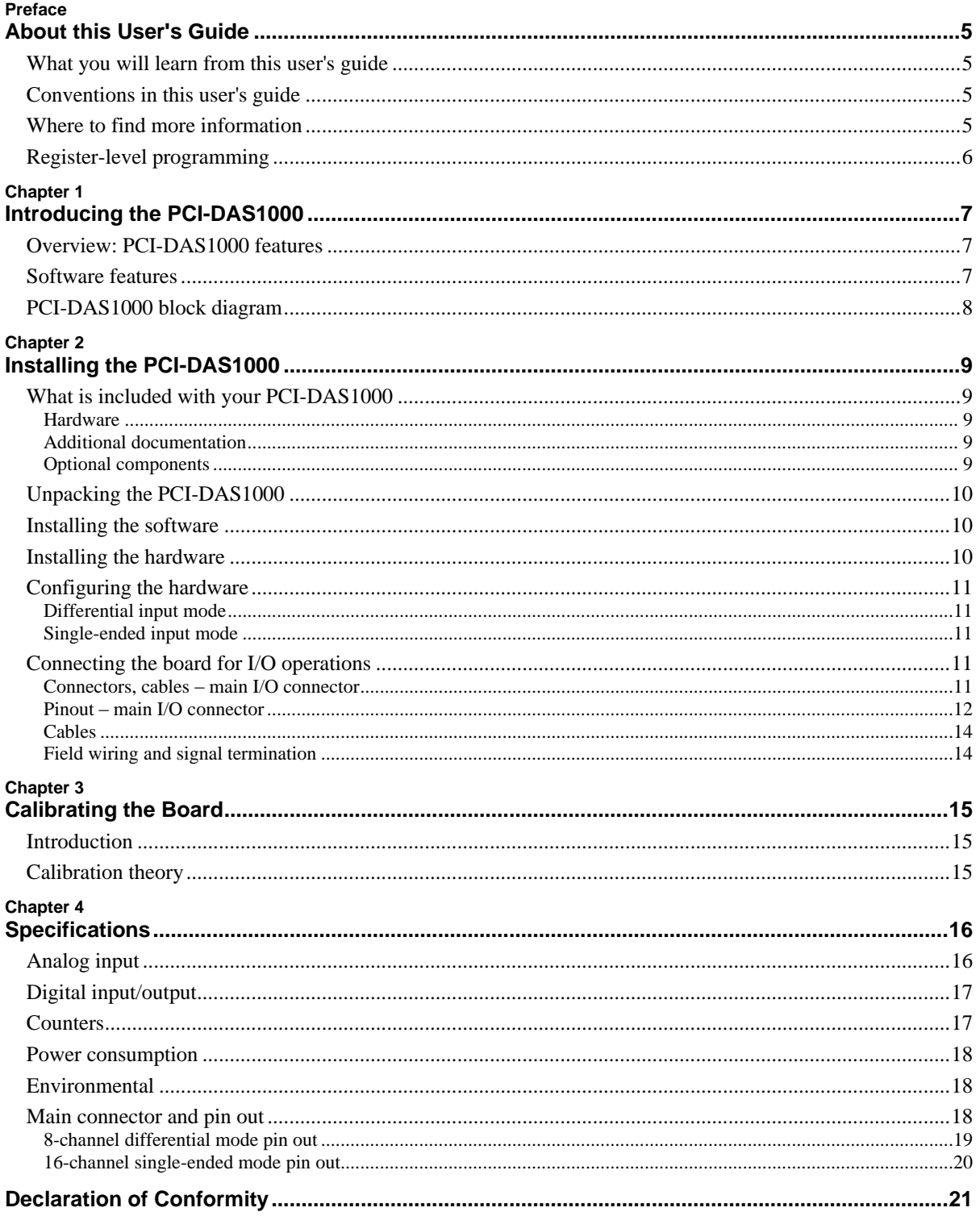

## **About this User's Guide**

#### **What you will learn from this user's guide**

This user's guide explains how to install, configure, and use the PCI-DAS1000 so that you get the most out of its analog, digital, and timing I/O features.

This user's guide also refers you to related documents available on our web site, and to technical support resources.

#### **Conventions in this user's guide**

#### **For more information on …**

Text presented in a box signifies additional information and helpful hints related to the subject matter you are reading.

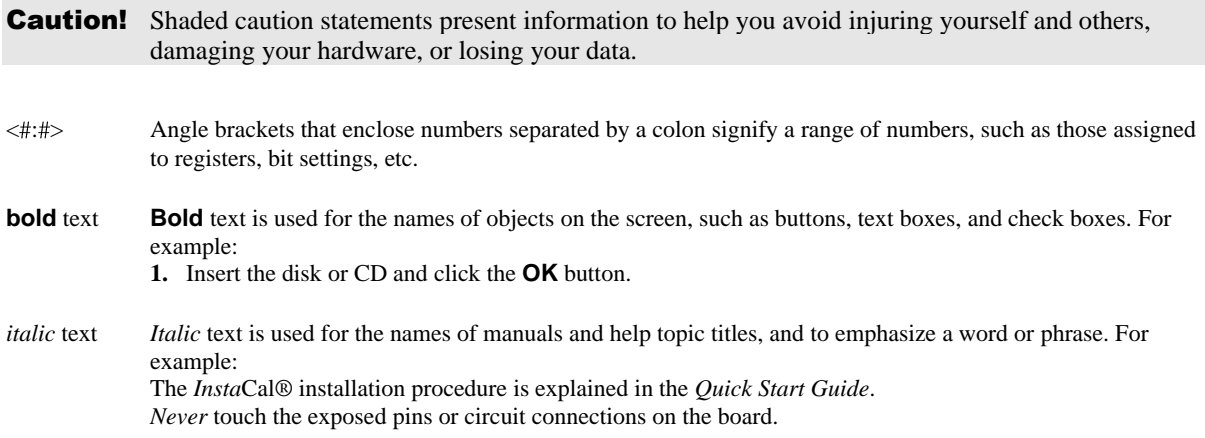

#### **Where to find more information**

The following electronic documents provide relevant information to the operation of your PCI-DAS1000.

- MCC's *Specifications: PCI-DAS1000* (the PDF version of the *Specifications* chapter in this guide) is available on our web site at [www.mccdaq.com/pdfs/Specs/PCI-DAS1000-spec.pdf.](http://www.mccdaq.com/pdfs/Specs/PCI-DAS1000-spec.pdf)
- MCC's *Quick Start Guide* is available on our web site at [www.mccdaq.com/PDFmanuals/DAQ-Software-Quick-Start.pdf.](http://www.mccdaq.com/PDFmanuals/DAQ-Software-Quick-Start.pdf)
- MCC's *Guide to Signal Connections* is available on our web site at [www.mccdaq.com/signals/signals.pdf.](http://www.mccdaq.com/signals/signals.pdf)
- MCC's *Universal Library User's Guide* is available on our web site at [www.mccdaq.com/PDFmanuals/sm-ul-user-guide.pdf.](http://www.mccdaq.com/PDFmanuals/sm-ul-user-guide.pdf)
- MCC's *Universal Library Function Reference* is available on our web site at [www.mccdaq.com/PDFmanuals/sm-ul-functions.pdf.](http://www.mccdaq.com/PDFmanuals/sm-ul-functions.pdf)
- MCC's *Universal Library for LabVIEW<sup>™</sup> User's Guide* is available on our web site at [www.mccdaq.com/PDFmanuals/SM-UL-LabVIEW.pdf.](http://www.mccdaq.com/PDFmanuals/SM-UL-LabVIEW.pdf)

*PCI-DAS1000 User's Guide* (this document) is also available on our web site at [www.mccdaq.com/PDFmanuals/PCI-DAS1000.pdf.](http://www.mccdaq.com/PDFmanuals/PCI-DAS1000.pdf)

## **Register-level programming**

You should use the Universal Library to control your board. Only experienced programmers should perform register-level programming.

If you need to program at the register level in your application, refer to the *Register Map for the* PCI-DAS1000 *Series* (available a[t www.mccdaq.com/registermaps/RegMapSTC1000.pdf\)](http://www.mccdaq.com/registermaps/RegMapSTC1000.pdf).

## **Introducing the PCI-DAS1000**

#### **Overview: PCI-DAS1000 features**

This manual explains how to install and use the PCI-DAS1000. This board is a multifunction analog and digital I/O board designed for the PCI bus.

The PCI-DAS1000 provides either 16 single-ended or eight differential analog inputs. Input ranges are software-selectable as either bipolar or unipolar.

Analog input ranges for the PCI-DAS1000 are:

- Bipolar:  $\pm 10 \text{ V}$ ,  $\pm 5 \text{ V}$ ,  $\pm 2.5 \text{ V}$ , and  $\pm 1.25 \text{ V}$
- Unipolar: 0 to 10 V, 0 to 5 V, 0 to 2.5 V and 0 to 1.25 V

The PCI-DAS1000 provides a 250 kHz sample rate.

The PCI-DAS1000 offers 24-bits of parallel, digital I/O (two 8-bit ports and two 4-bit ports). You can configure each port independently as input or output.

This board has an 82C54 counter chip which has three user-accessible 16-bit counters. Clock, gate, and output signals from two of three counters are available on a 100-pin connector. The third counter is used internally.

The PCI-DAS1000 is fully plug-and-play. All addresses and interrupt channels are set with software.

#### **Software features**

For information on the features of *Insta*Cal and the other software included with your PCI-DAS1000, refer to the *Quick Start Guide* that shipped with your device. The *Quick Start Guide* is also available in PDF at [www.mccdaq.com/PDFmanuals/DAQ-Software-Quick-Start.pdf.](http://www.mccdaq.com/PDFmanuals/DAQ-Software-Quick-Start.pdf)

Check [www.mccdaq.com/download.htm](http://www.mccdaq.com/download.htm) for the latest software version.

## **PCI-DAS1000 block diagram**

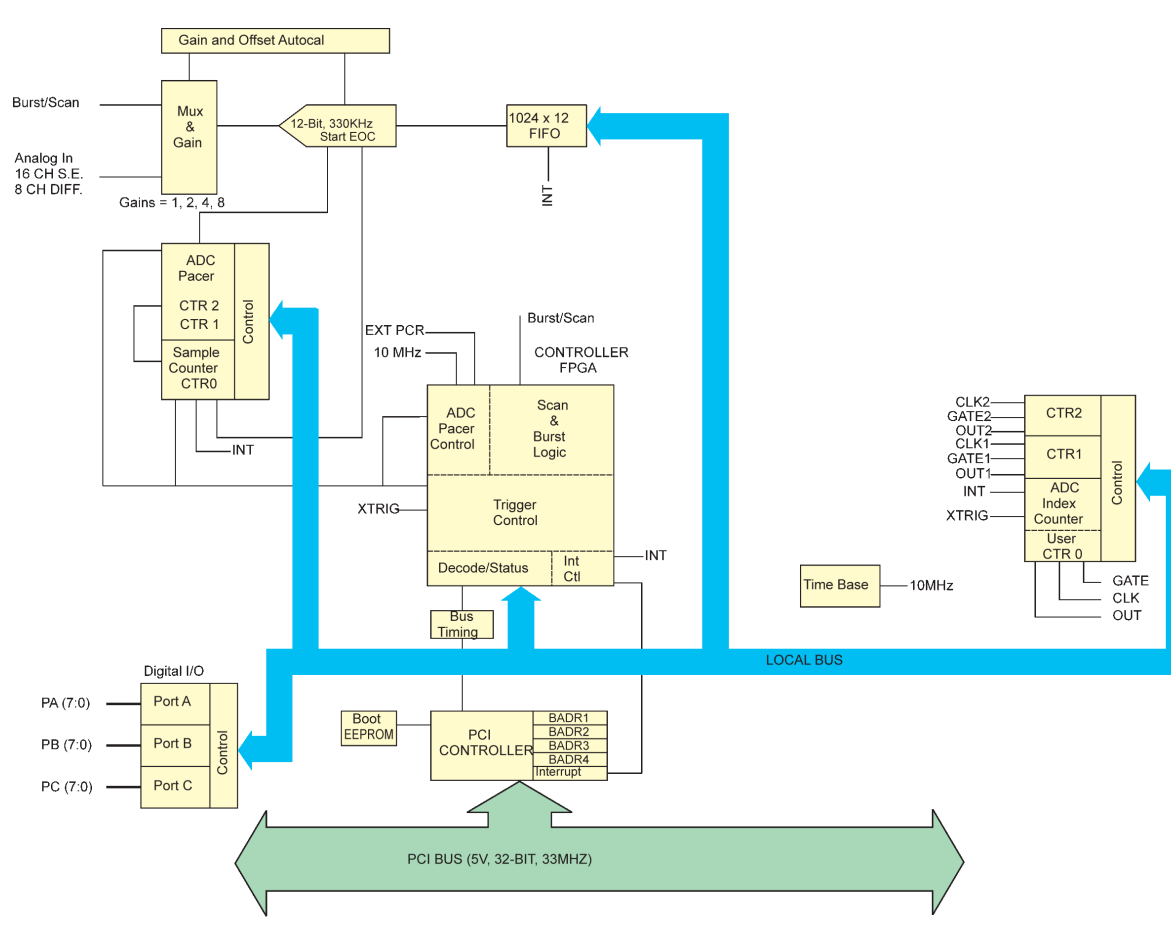

PCI-DAS1000 functions are illustrated in the block diagram shown here.

Figure 1. PCI-DAS1000 functional block diagram

## **Installing the PCI-DAS1000**

#### **What is included with your PCI-DAS1000**

The following items are shipped with the PCI-DAS1000:

#### **Hardware**

**PCI-DAS1000** 

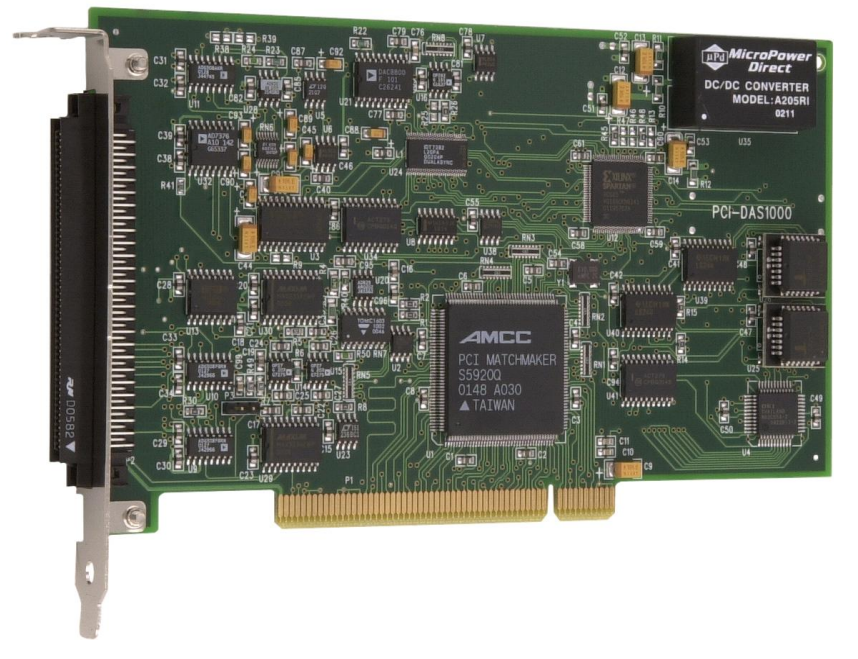

#### **Additional documentation**

In addition to this hardware user's guide, you should also receive the *Quick Start Guide* (available in PDF at [www.mccdaq.com/PDFmanuals/DAQ-Software-Quick-Start.pdf\)](http://www.mccdaq.com/PDFmanuals/DAQ-Software-Quick-Start.pdf). This booklet supplies a brief description of the software you received with your PCI-DAS1000 and information regarding installation of that software. Please read this booklet completely before installing any software or hardware.

#### **Optional components**

If you ordered any of the following products with your board, they should be included with your shipment.

C<sub>100FF-x</sub> cable

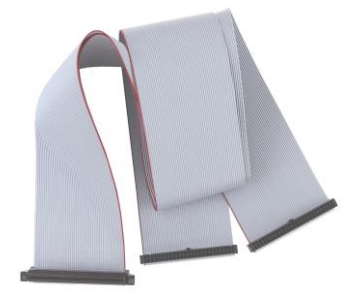

Signal termination and conditioning accessories

MCC provides signal termination and conditioning products for use with the PCI-DAS1000. Refer to the "Field wiring and signal termination" section for a complete list of compatible accessory products.

## **Unpacking the PCI-DAS1000**

As with any electronic device, you should take care while handling to avoid damage from static electricity. Before removing the PCI-DAS1000 from its packaging, ground yourself using a wrist strap or by simply touching the computer chassis or other grounded object to eliminate any stored static charge.

If any components are missing or damaged, notify Measurement Computing Corporation immediately by phone, fax, or e-mail:

- **Phone: 508-946-5100 and follow the instructions for reaching Tech Support.**
- Fax: 508-946-9500 to the attention of Tech Support
- Email: [techsupport@mccdaq.com](mailto:techsupport@measurementcomputing.com)

#### **Installing the software**

Refer to the *Quick Start Guide* for instructions on installing the software on the *Measurement Computing Data Acquisition Software CD*. This booklet is available in PDF at [www.mccdaq.com/PDFmanuals/DAQ-Software-](http://www.mccdaq.com/PDFmanuals/DAQ-Software-Quick-Start.pdf)[Quick-Start.pdf.](http://www.mccdaq.com/PDFmanuals/DAQ-Software-Quick-Start.pdf)

#### **Installing the hardware**

The PCI-DAS1000 board is completely plug-and-play. There are no switches or jumpers to set. Configuration is controlled by your system's BIOS. To install your board, follow the steps below.

#### **Install the MCC DAQ software before you install your board**

The driver needed to run your board is installed with the MCC DAQ software. Therefore, you need to install the MCC DAQ software before you install your board. Refer to the *Quick Start Guide* for instructions on installing the software.

- **1.** Turn your computer off, open it up, and insert your board into an available PCI slot.
- **2.** Close your computer and turn it on.

If you are using an operating system with support for plug-and-play (such as Windows 2000 or Windows XP), a dialog box pops up as the system loads indicating that new hardware has been detected. If the information file for this board is not already loaded onto your PC, you will be prompted for the disk containing this file. The MCC DAQ software contains this file. If required, insert the *Measurement Computing Data Acquisition Software* CD and click **OK**.

**3.** To test your installation and configure your board, run the *Insta*Cal utility you installed in the previous section. Refer to the *Quick Start Guide* that came with your board [www.mccdaq.com/PDFmanuals/DAQ-](http://www.mccdaq.com/PDFmanuals/DAQ-Software-Quick-Start.pdf)[Software-Quick-Start.pdf](http://www.mccdaq.com/PDFmanuals/DAQ-Software-Quick-Start.pdf) for information on how to initially set up and load *Insta*Cal.

Allow your computer to warm up for at least 15 minutes before acquiring data with this board. The high speed components used on the board generates heat, and it takes this amount of time for a board to reach steady state if it has been powered off for a significant amount of time.

#### **Configuring the hardware**

All hardware configuration options on the PCI-DAS1000 are software controlled. You can select some of the configuration options using *Insta*Cal, such as the analog input configuration (16 single-ended or eight differential channels), and the source for the two independent counters. Once selected, any program that uses the Universal Library will initialize the hardware according to these selections.

Following is an overview of the available hardware configuration options for this board. There is additional general information regarding analog signal connection and configuration in the *Guide to Signal Connections* (available on our web site a[t www.measurementcomputing.com/signals/signals.pdf\)](http://www.measurementcomputing.com/signals/signals.pdf).

#### **Differential input mode**

When all channels are configured for differential input mode, eight analog input channels are available. In this mode, the input signal is measured with respect to the low input. The input signal is delivered through three wires:

- The wire carrying the signal to be measured connects to CH# IN HI.
- The wire carrying the reference signal connects to CH# IN LO.
- The third wire, typically a system ground, connects to LLGND.

#### **Single-ended input mode**

When all channels are configured for single-ended input mode, 16 analog input channels are available. In this mode, the input signal is referenced to the board's signal ground (LLGND). The input signal is delivered through two wires:

- The wire carrying the signal to be measured connects to CH# IN HI.
- The second wire connects to LLGND.

#### **Connecting the board for I/O operations**

#### **Connectors, cables – main I/O connector**

The table below lists the board connectors, applicable cables, and compatible accessory boards for the PCI-DAS1000.

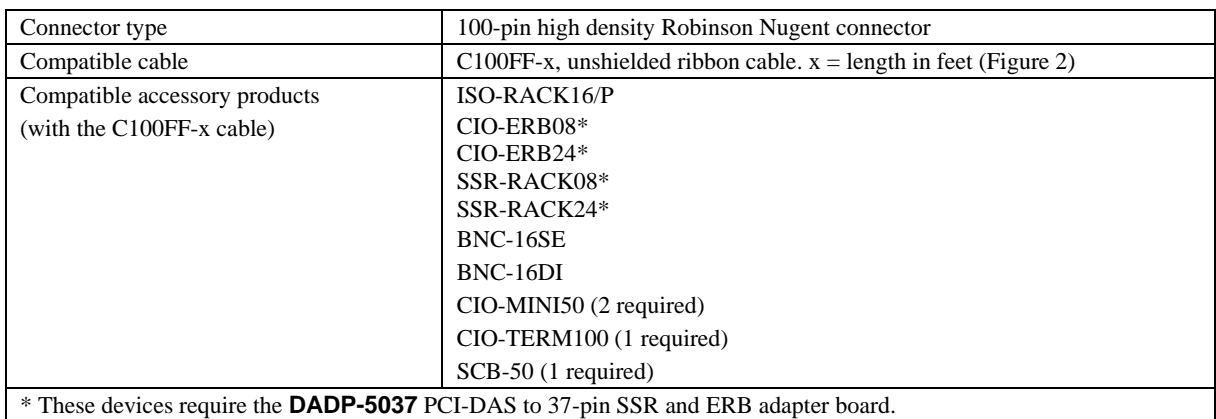

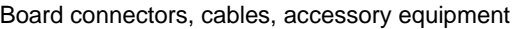

#### **Pinout – main I/O connector**

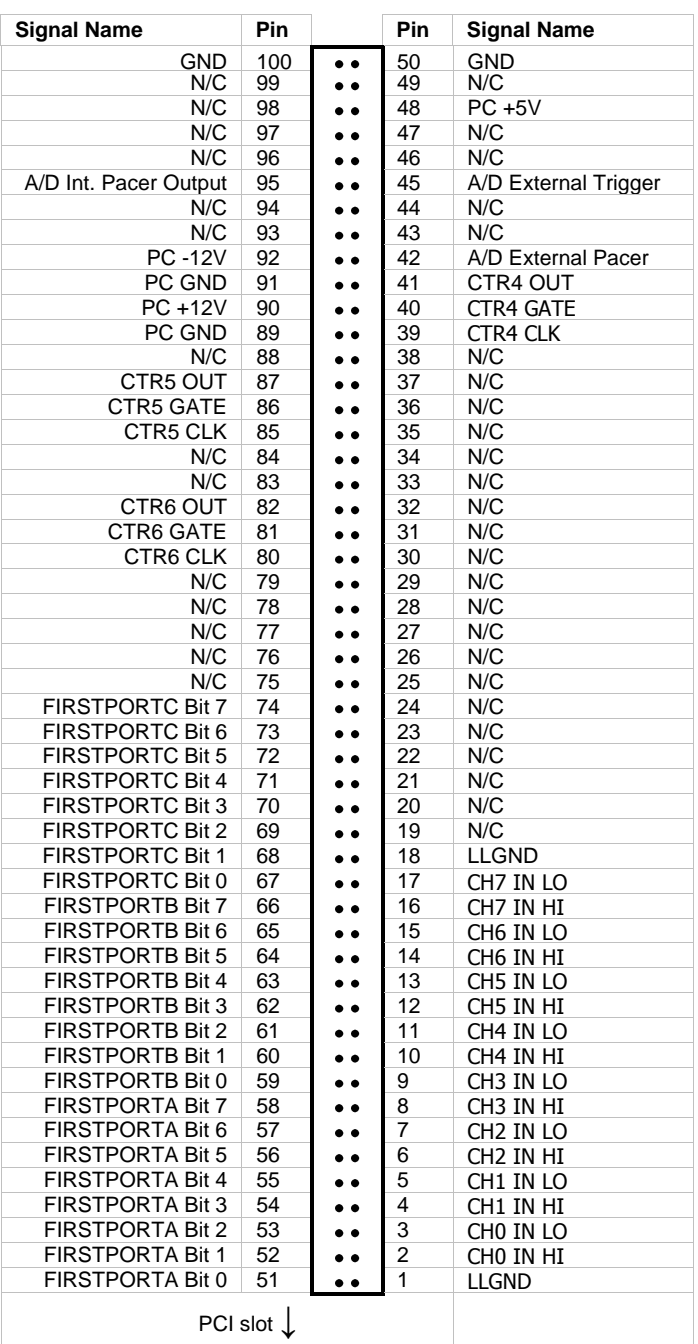

#### 8-channel differential mode

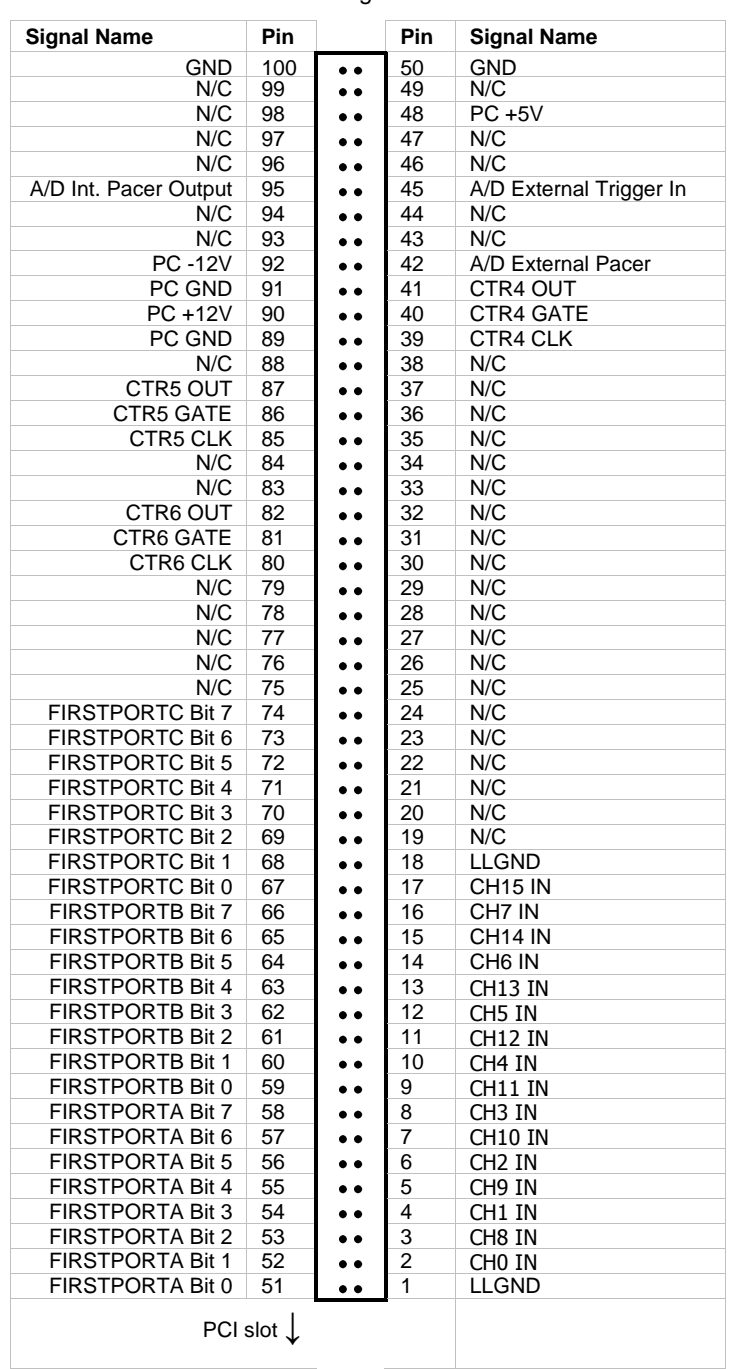

#### 16-channel single-ended mode

#### **Cables**

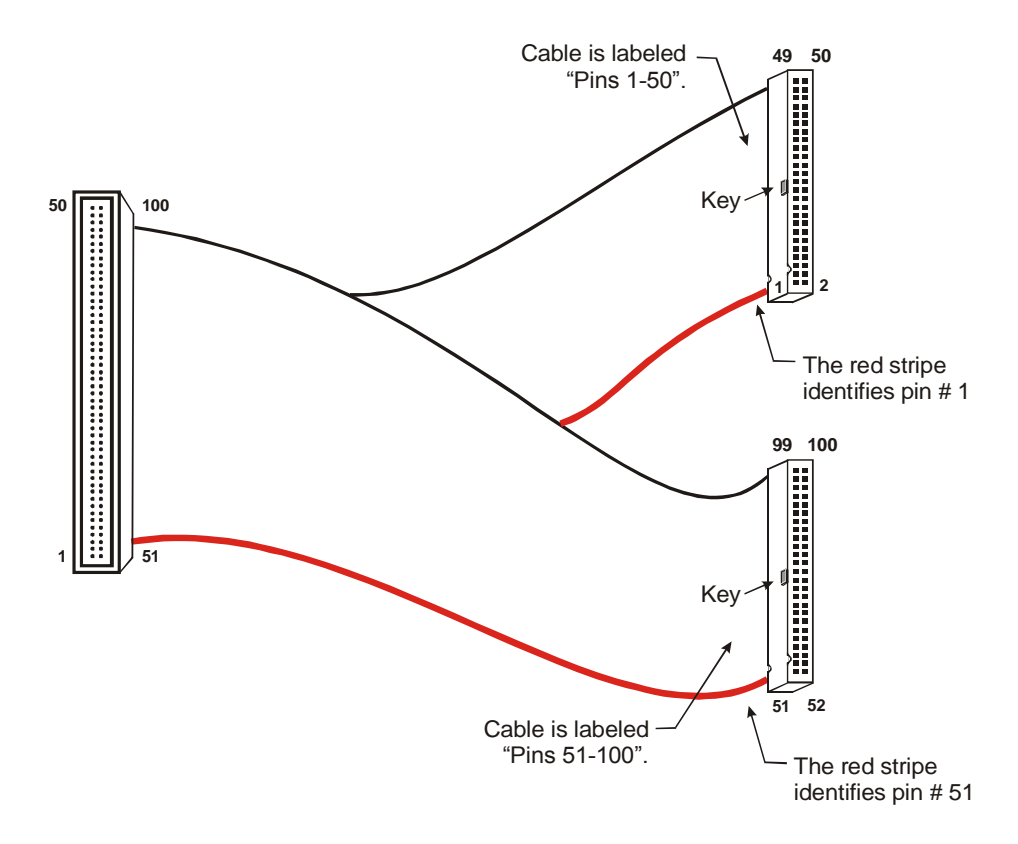

Figure 2. C100FF-x cable

## **Field wiring and signal termination**

The table below lists the MCC screw terminal and signal conditioning boards that are compatible with the PCI-DAS1000.

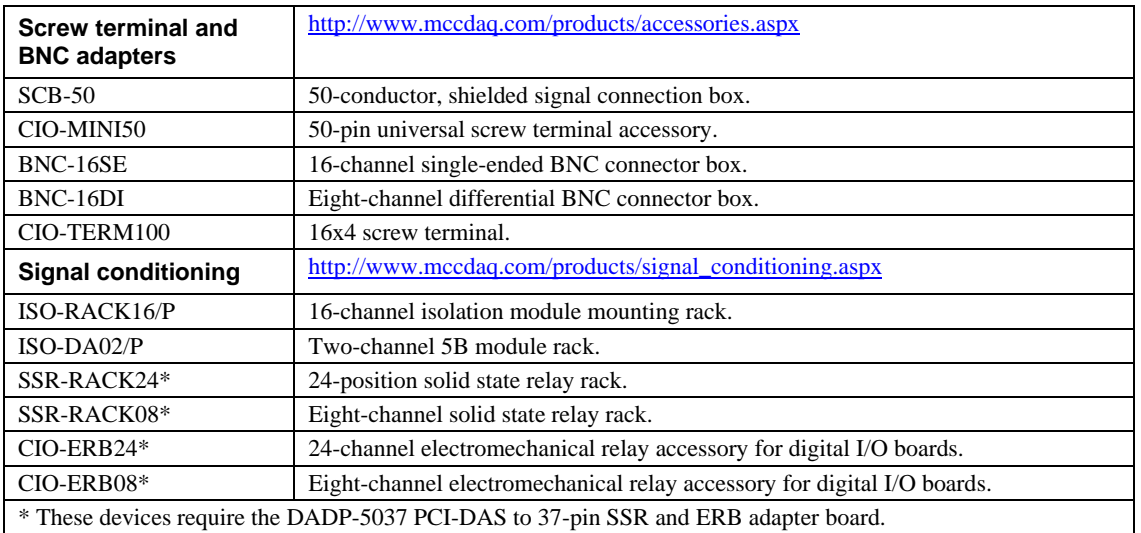

## **Calibrating the Board**

#### **Introduction**

Calibrate the board using the *Insta*Cal utility after the board has fully warmed up. The recommended warm-up time is 15 minutes. For best results, calibrate the board immediately before making critical measurements. The high resolution analog components on the board are sensitive to temperature. Pre-measurement calibration ensures that your board is operating at optimum calibration values.

#### **Calibration theory**

The PCI-DAS1000 is shipped fully calibrated from the factory with calibration coefficients stored in nvRAM. When using the Universal Library at run time, these calibration factors are loaded into system memory and are automatically retrieved each time a different DAC/ADC range is specified.

The analog input circuits are calibrated for both offset and gain (Figure 3).

- Offset calibration for the analog input is performed directly on the input amplifier (PGIA) with coarse and fine trim DACs acting on the amplifier.
- For input gain calibration, a precision calibration reference is used with coarse and fine trim DACs acting on the ADC.

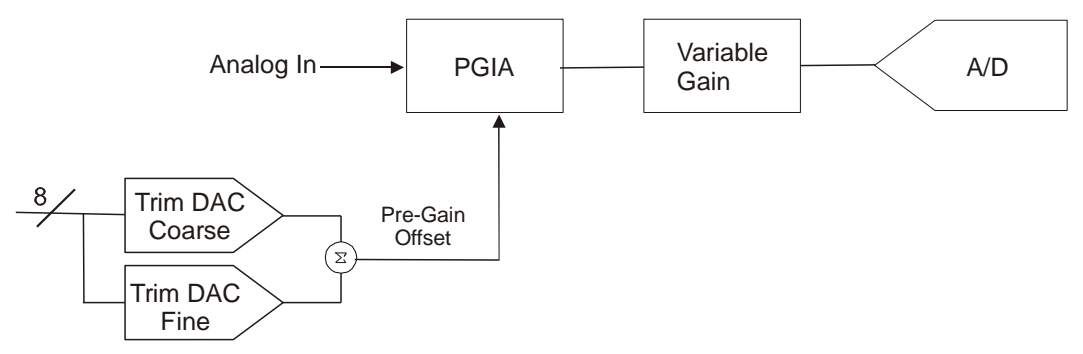

Figure 3. Analog input circuit calibration

## **Specifications**

#### **Typical for 25 °C unless otherwise specified. Specifications in** *italic text* **are guaranteed by design.**

## **Analog input**

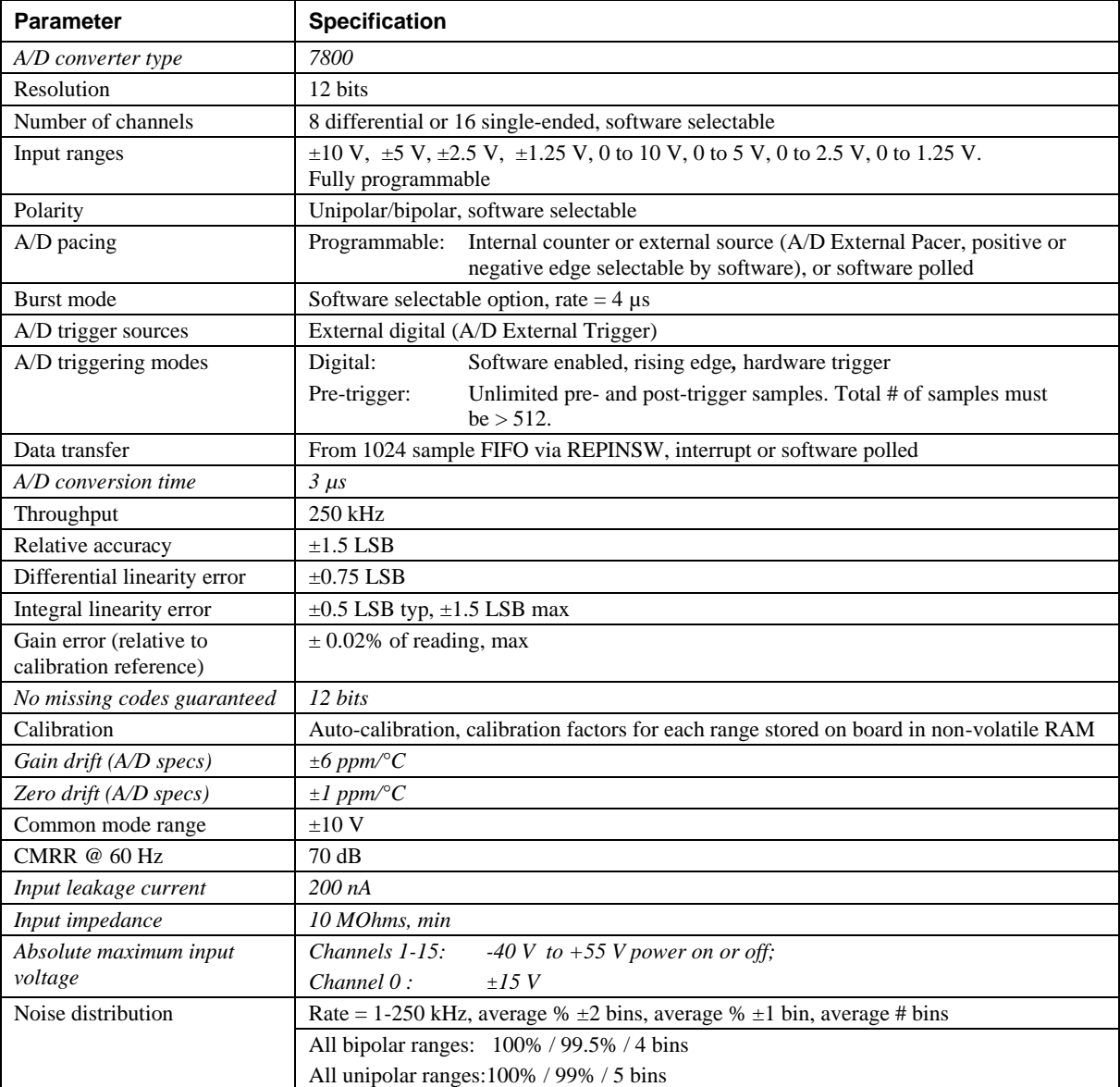

Table 1. Analog input specifications

## **Digital input/output**

| <b>Parameter</b>       | <b>Specification</b>                                                        |  |
|------------------------|-----------------------------------------------------------------------------|--|
| Digital type           | 82C55A                                                                      |  |
| Configuration          | 2 banks of 8, 2 banks of 4, programmable by bank as input or output         |  |
| Number of channels     | 24 I/O (FIRSTPORTA 0 through FIRSTPORTC 7)                                  |  |
| Output high            | 3.0 volts, min $@ -2.5mA$                                                   |  |
| Output low             | 0.4 volts, max $\omega$ 2.5 mA                                              |  |
| Input high             | 2.0 volts, min, +5.5 volts absolute, max                                    |  |
| <i>Input low</i>       | 0.8 volts, max, -0.5 volts absolute, min                                    |  |
| Power-up / reset state | Input mode (high impedance)                                                 |  |
| Interrupts             | INTA# - mapped to IRQn via PCI BIOS at boot-time                            |  |
| Interrupt enable       | Programmable                                                                |  |
| Interrupt sources      | Residual counter, end-of-channel-scan, AD-FIFO-not-empty, AD-FIFO-half-full |  |

Table 2. DIO specifications

## **Counters**

| <b>Parameter</b>               |                                                             | <b>Specification</b>                                                                                                    |
|--------------------------------|-------------------------------------------------------------|----------------------------------------------------------------------------------------------------|
| Counter type                   |                                                             | 82C54                                                                                                    |
| Configuration                  |                                                             | Two 82C54 devices. 3 down counters per 82C54, 16 bits each                                                                                                    |
| 82C54A:                        | Counter 0 - ADC residual sample<br>counter.                 | • Source: ADC Clock.<br>Gate: Internal programmable source.<br>• Output: End-of-Acquisition interrupt.                                                                                             |
|                                | Counter 1 - ADC pacer lower<br>divider                      | • Source: 10 MHz oscillator<br>• Gate: tied to counter 2 gate, programmable source.<br>• Output: chained to counter 2 clock.                                                                       |
|                                | Counter 2 - ADC pacer upper<br>divider                      | • Source: counter 1 output.<br>• Gate: Tied to counter 1 gate, programmable source.<br>• Output: ADC pacer clock (if software selected), available at user<br>connector.                           |
| $82C54B$ :                     | Counter 0 - pretrigger mode                                 | • Source: ADC clock<br>• Gate: external trigger<br>• Output: End-of-Acquisition interrupt                                                                                                    |
|                                | Counter 0 - user counter 4 (when in<br>non-pretrigger mode) | • Source: User input at 100-pin connector (CLK4) or internal 10<br>MHz (software selectable)<br>• Gate: user input at 100-pin connector (GATE4)<br>• Output: available at 100-pin connector (OUT4) |
|                                | Counter 1 - user counter 5                                  | • Source: user input at 100-pin connector (CLK5)<br>Gate: user input at 100-pin connector (GATE5)<br>• Output: available at 100-pin connector (OUT5)                                               |
|                                | Counter 2 - user counter 6                                  | • Source: user input at 100-pin connector (CLK6)<br>Gate: user input at 100-pin connector (GATE6)<br>• Output: available at 100-pin connector (OUT6)                                               |
| Clock input frequency          |                                                             | $10 MHz$ max                                                                                                    |
| High pulse width (clock input) |                                                             | $30$ ns min                                                                                                    |
| Low pulse width (clock input)  |                                                             | 50 ns min                                                                                                    |
| Gate width high                |                                                             | $50$ ns min                                                                                                    |
| Gate width low                 |                                                             | $50$ ns min                                                                                                    |
| Input low voltage              |                                                             | $0.8$ V max                                                                                                    |
| Input high voltage             |                                                             | 2.0 V min                                                                                                    |
| Output low voltage             |                                                             | $0.4 V$ max                                                                                                    |

Table 3. Counter specifications

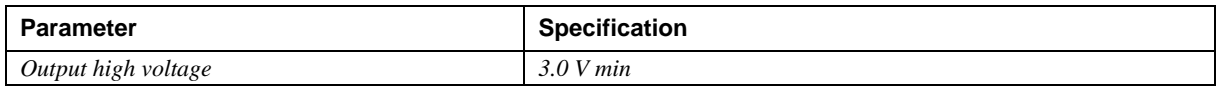

## **Power consumption**

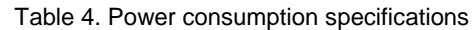

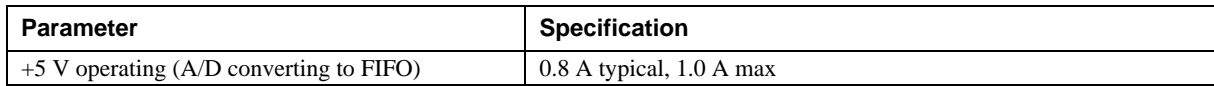

#### **Environmental**

Table 5. Environmental specifications

| <b>Parameter</b>            | <b>Specification</b>    |
|-----------------------------|-------------------------|
| Operating temperature range | 0 to 70 $^{\circ}C$     |
| Storage temperature range   | -40 to 100 $^{\circ}C$  |
| Humidity                    | 0 to 90% non-condensing |

## **Main connector and pin out**

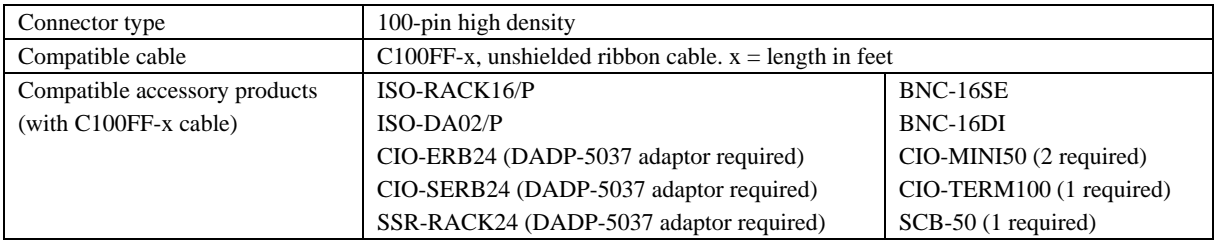

#### **8-channel differential mode pin out**

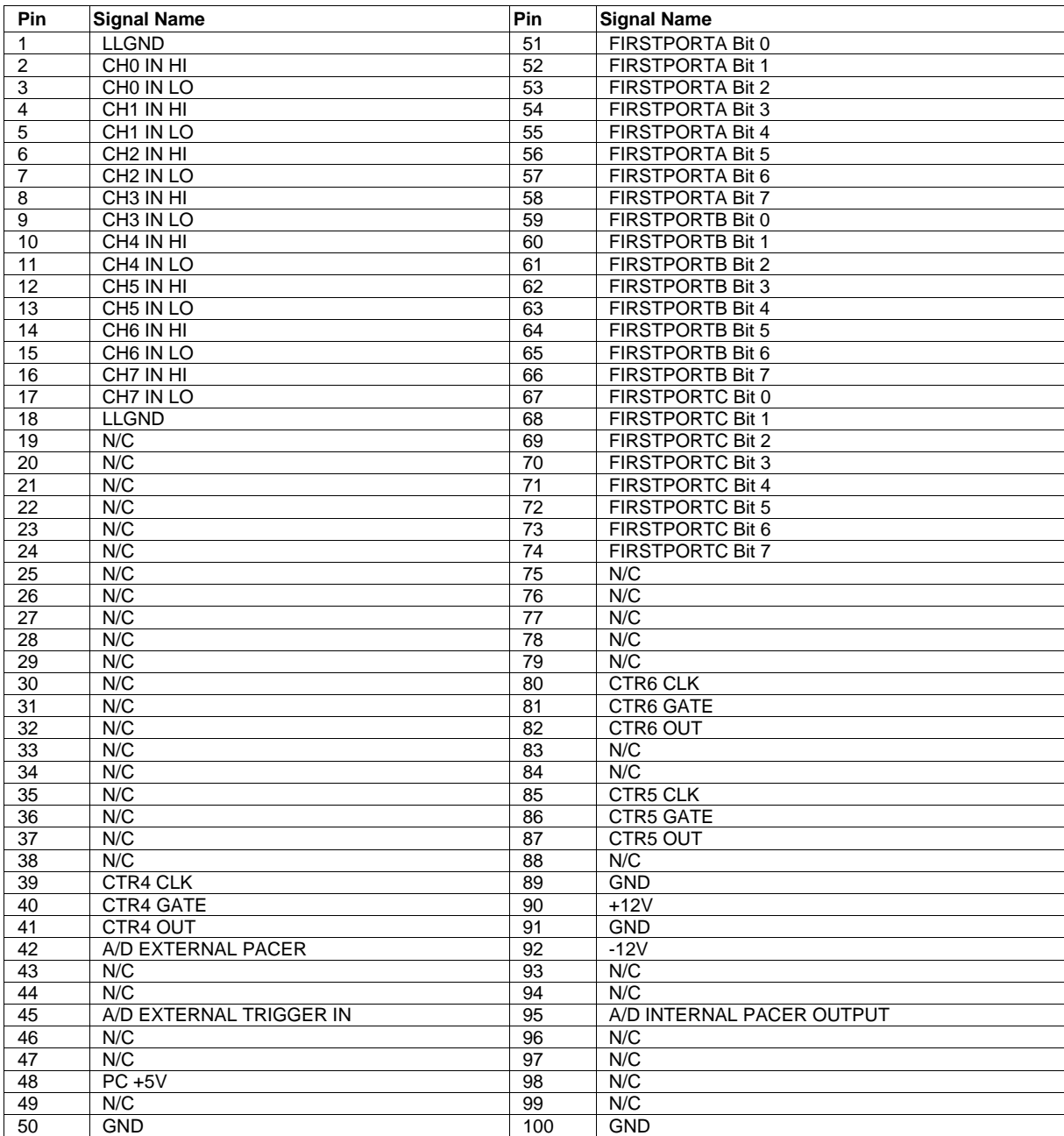

#### **16-channel single-ended mode pin out**

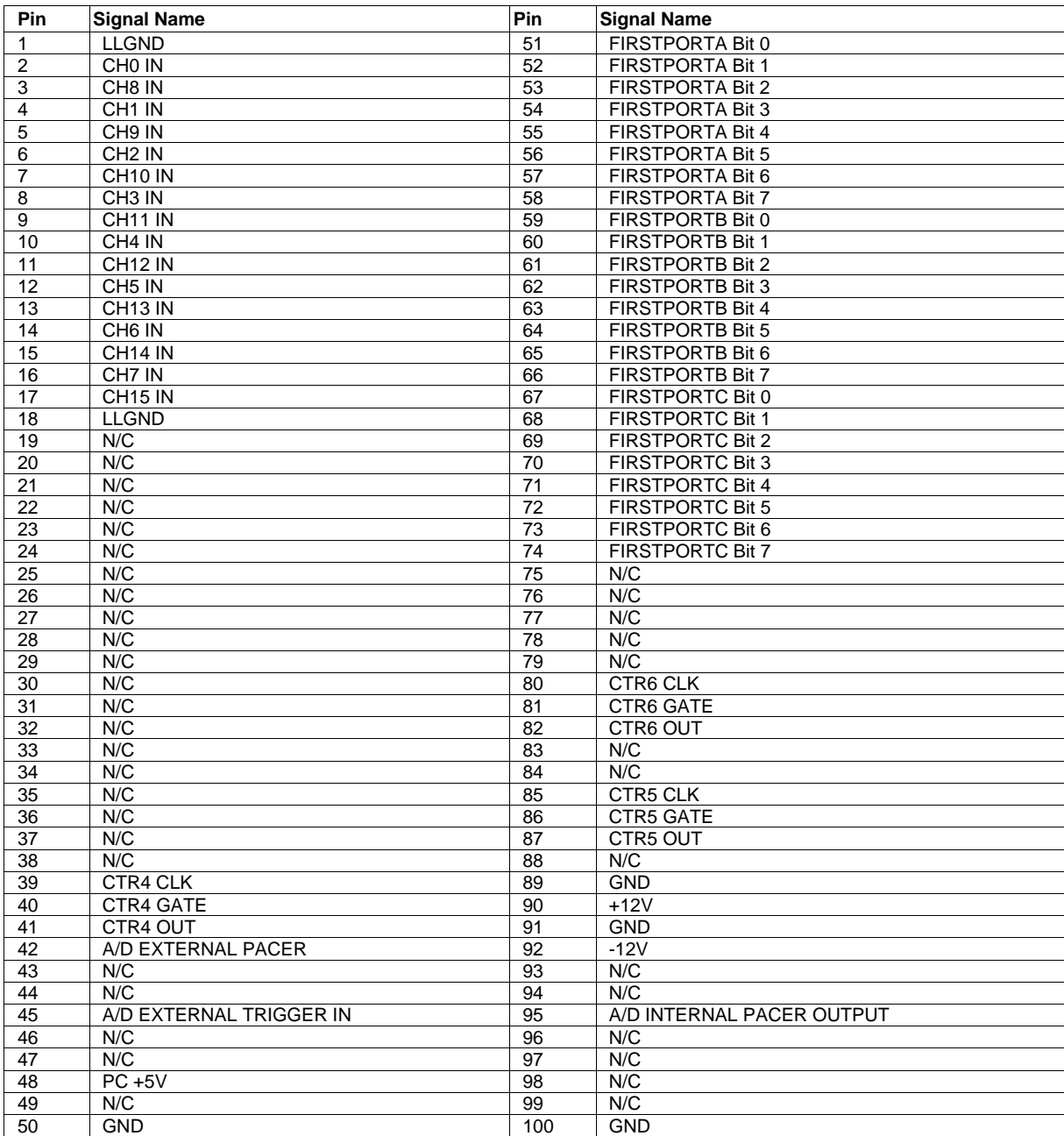

## **Declaration of Conformity**

Manufacturer: Measurement Computing Corporation Address: 10 Commerce Way Suite 1008 Norton, MA 02766 USA

Category: Information technology equipment.

Measurement Computing Corporation declares under sole responsibility that the product

#### **PCI-DAS1000**

to which this declaration relates is in conformity with the relevant provisions of the following standards or other documents:

EC EMC Directive 2004/108/EC: Electromagnetic Compatibility, EN 61326-1:2006 (IEC 61326-1:2005)

Emissions: Group 1, Class B

EN55022 (1995)/CISPR 22: Radiated and Conducted emissions.

Immunity: EN61326-1:2006, (IEC 61326-1:2005)

- **EN61000-4-2 (2001): Electrostatic Discharge immunity.**
- EN61000-4-3 (2002): Radiated Electromagnetic Field immunity.
- EN61000-4-4 (2004): Electric Fast Transient Burst immunity.
- EN61000-4-5 (2001): Surge immunity.
- EN61000-4-6 (2003): Radio Frequency Common Mode immunity.
- **EN61000-4-11 (2004): Voltage Dip and Interrupt immunity.**

Declaration of Conformity based on tests conducted by Chomerics Test Services, Woburn, MA 01801, USA in September, 2001. Test records are outlined in Chomerics Test Report #EMI3053.01. Further testing was conducted by Chomerics Test Services, Woburn, MA. 01801, USA in December, 2008. Test records are outlined in Chomerics Test report #EMI5241.08.

We hereby declare that the equipment specified conforms to the above Directives and Standards.

Calltaggagen

Carl Haapaoja, Director of Quality Assurance

**Measurement Computing Corporation 10 Commerce Way Suite 1008 Norton, Massachusetts 02766 (508) 946-5100 Fax: (508) 946-9500 E-mail: [info@mccdaq.com](mailto:info@mccdaq.com) [www.mccdaq.com](http://www.mccdaq.com/)**